## **GEFORCE** NOWTM STRUČNÝ NÁVOD K OBSLUZE

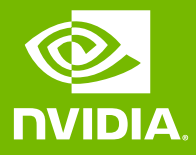

## O1 PŘIHLAS SE NEBO SI VYTVOŘ ÚČET

**O** INIDIA

## PŘIHLÁŠENÍ

E-mailová adresa

Heslo

PŘIHLÁŠENÍ

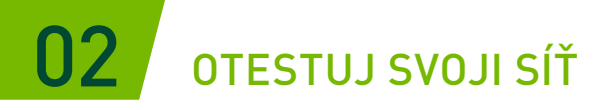

Pomocí síťového testu dostupného v aplikaci zjisti, zda tvá síť splňuje požadavky GeForce NOW pro optimální herní zážitek.

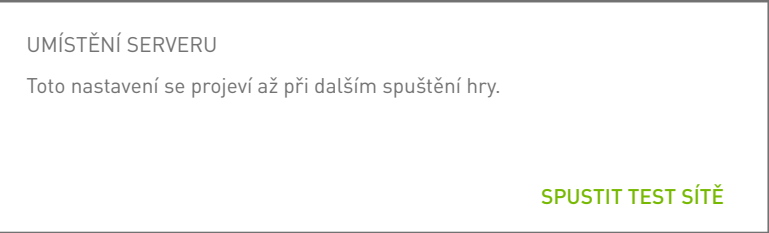

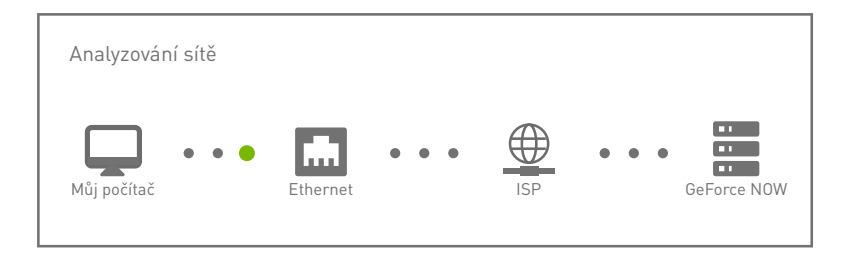

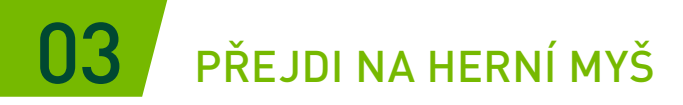

Herní myš připojená prostřednictvím USB nebo Bluetooth zajistí nižší latenci, vyšší citlivost a kolečko.

[Přečíst požadavky na systém](https://www.nvidia.com/cs-cz/geforce-now/system-reqs/)

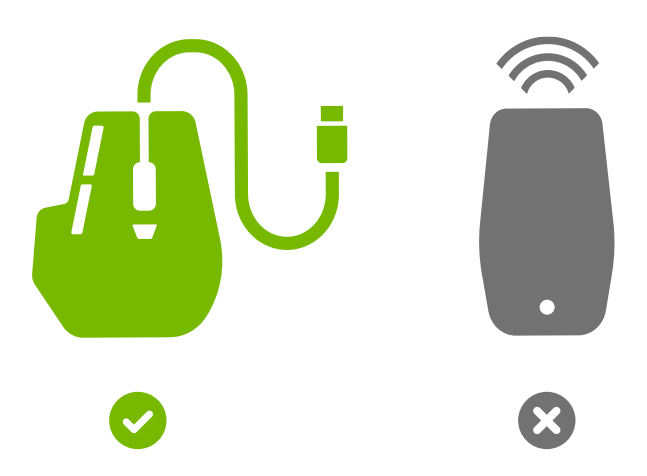

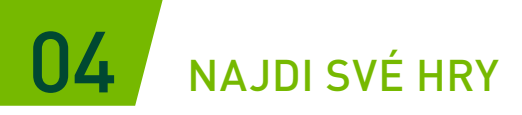

Chceš-li přidat hru do své knihovny GeForce NOW, zadej do pole vyhledávání její název nebo klíčové slovo.

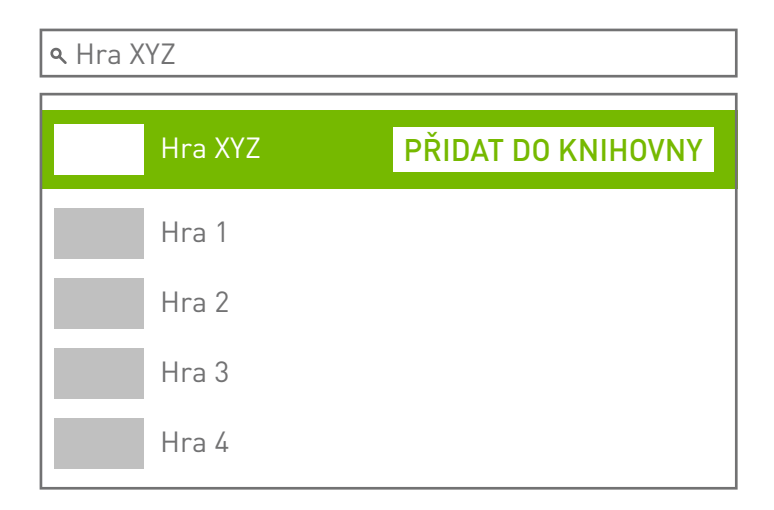

## 05 HRAJ SVÉ HRY

Chceš-li hru spustit ze serverů GeForce NOW, klikni na tlačítko Spustit. Aplikace tě požádá o přihlášení do e-shopu spojeného s tvým účtem, abys tak potvrdil(a) vlastnictví hry nebo ji mohl(a) zakoupit.

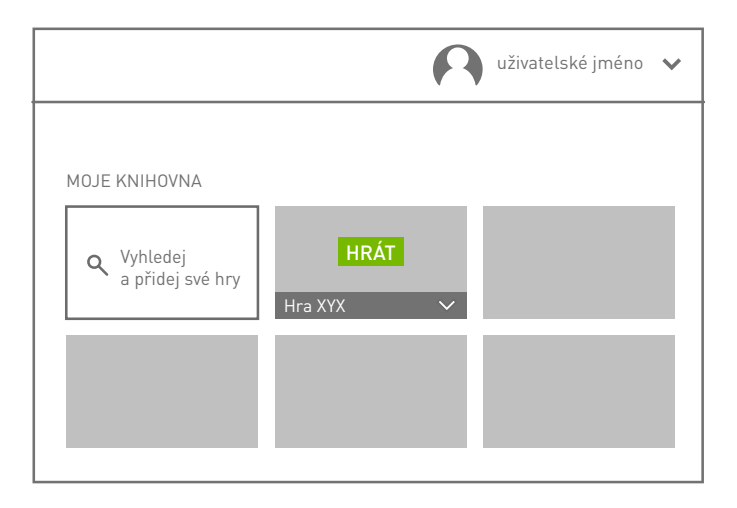

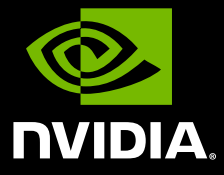

www.nvidia.com

© 2020 NVIDIA Corporation. Všechna práva vyhrazena.